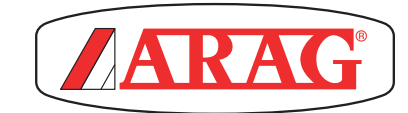

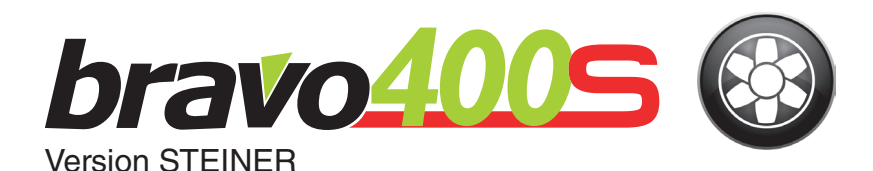

# Computer - Serie bravo 400S SPRÜHGERÄT

 $C \in$ 

**06**

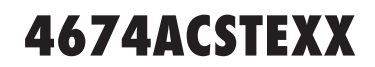

*Software Ausgabe 1.3x*

INSTALLATION

= Allgemeine Gefahr

Mý Hinweis

# **INHALTSVERZEICHNIS**

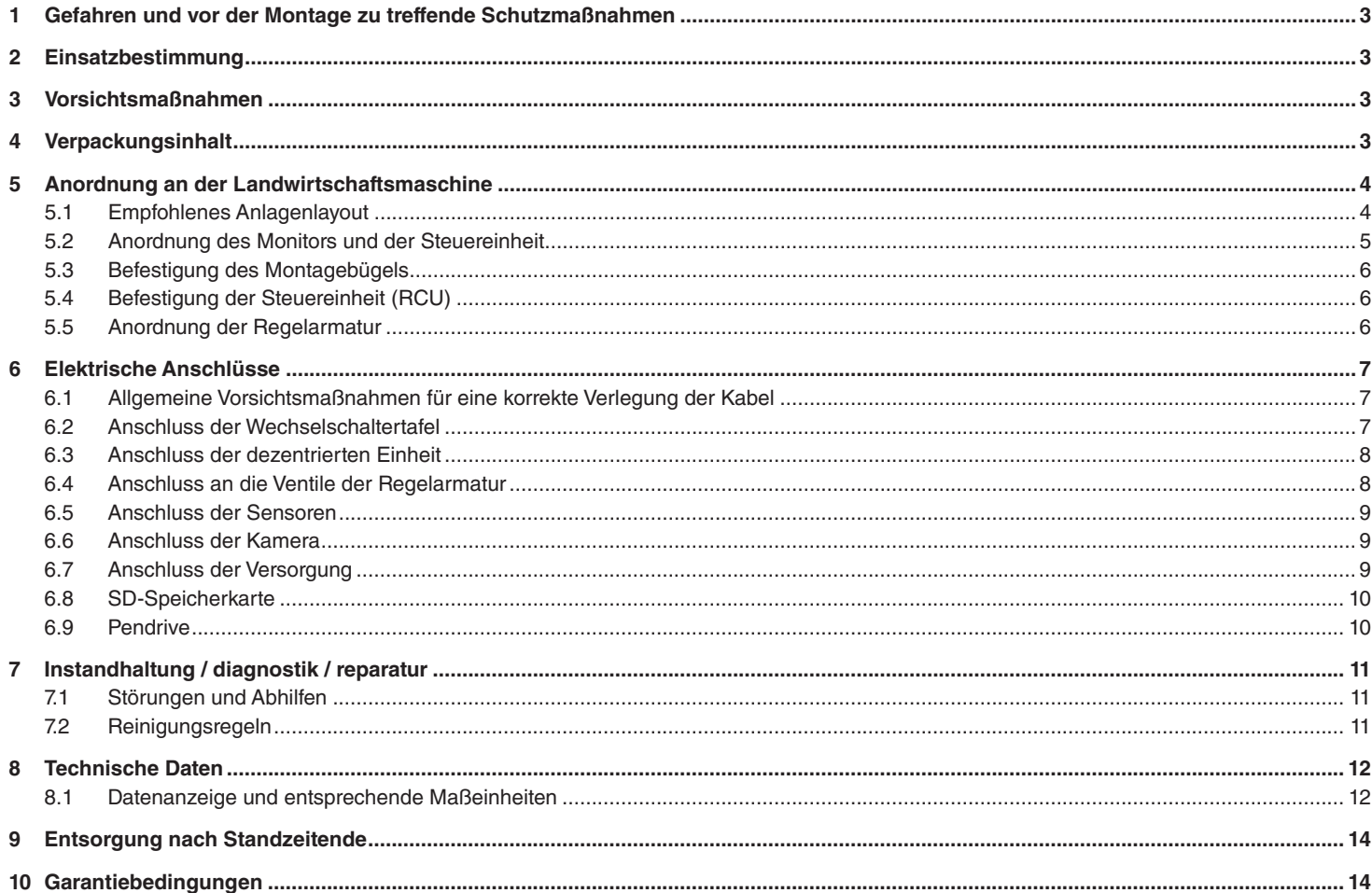

Diese Anleitung ist ein zum darin beschriebenen Gerät gehörender Teil und muss ihm daher im Fall seines Weiterverkaufs oder seiner Übergabe an einen anderen<br>Benutzer beigelegt werden. Bewahren Sie sie für spätere Konsultat Anleitungen jederzeit und ohne Vorankündigung ändern zu können.

#### <span id="page-2-0"></span>GEFAHREN UND VOR DER MONTAGE ZU TREFFENDE SCHUTZMASSNAHMEN

**Alle Installationsarbeiten müssen bei abgeklemmter Batterie und unter Einsatz der angemessenen Ausrüstung sowie unter Anwendung jeglicher individueller, als erforderlich angesehener Schutzausrüstung erfolgen.**

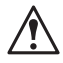

**Jegliche Tests oder Simulationen der Behandlung dürfen AUSSCHLIESSLICH unter Anwendung von sauberem Wasser erfolgen: das Verwenden chemischer Produkte bei der Behandlungssimulation kann zu schweren Verletzungen der sich in der Nähe befindlichen Personen führen.**

#### 2 **EINSATZBESTIMMUNG**

Bei dem von Ihnen erworbenen Gerät handelt es sich um einen Computer, der, an ein Ventil oder eine angemessene Regelarmatur angeschlossen, das Management aller Behandlungsphasen im landwirtschaftlichen Bereich direkt aus der Kabine des Landwirtschaftsfahrzeugs, in dem es installiert ist, heraus ermöglicht.

**Dieses Gerät wurde für die Installation an Landwirtschaftsmaschinen für den Pflanzenschutz und an Spritzgeräten entwickelt. Das Gerät wurde in Übereinstimmung mit der Norm ISO 14982 (Elektromagnetische Verträglichkeit - Land- und forstwirtschaftliche Maschinen), auf die Richtlinie 2004/108/EG harmonisiert, entworfen und realisiert.**

#### 3 VORSICHTSMASSNAHMEN

**• Das Gerät keinen Wasserstrahlen aussetzen.**

- **Für das Reinigen der Außenflächen des Gehäuses keine Lösungsmittel oder Benzin verwenden.**
- **Während der Reinigung des Geräts keine Wasserstrahlen darauf richten.**
- **Die vorgesehene Versorgungsspannung (12 Vdc) einhalten.**
- **Sollten Voltbogenschweißungen vorgenommen werden, müssen die Stecker an der Rückseite des BRAVO 400S abgezogen und die Versorgungskabel gelöst werden.**
- **Ausschließlich nur Originalzubehör und -ersatzteile von ARAG verwenden.**

#### 4 Verpackungsinhalt

In nachstehender Tabelle werden die Komponenten angegeben, die in der Packung des Computers BRAVO 400S enthalten sind:

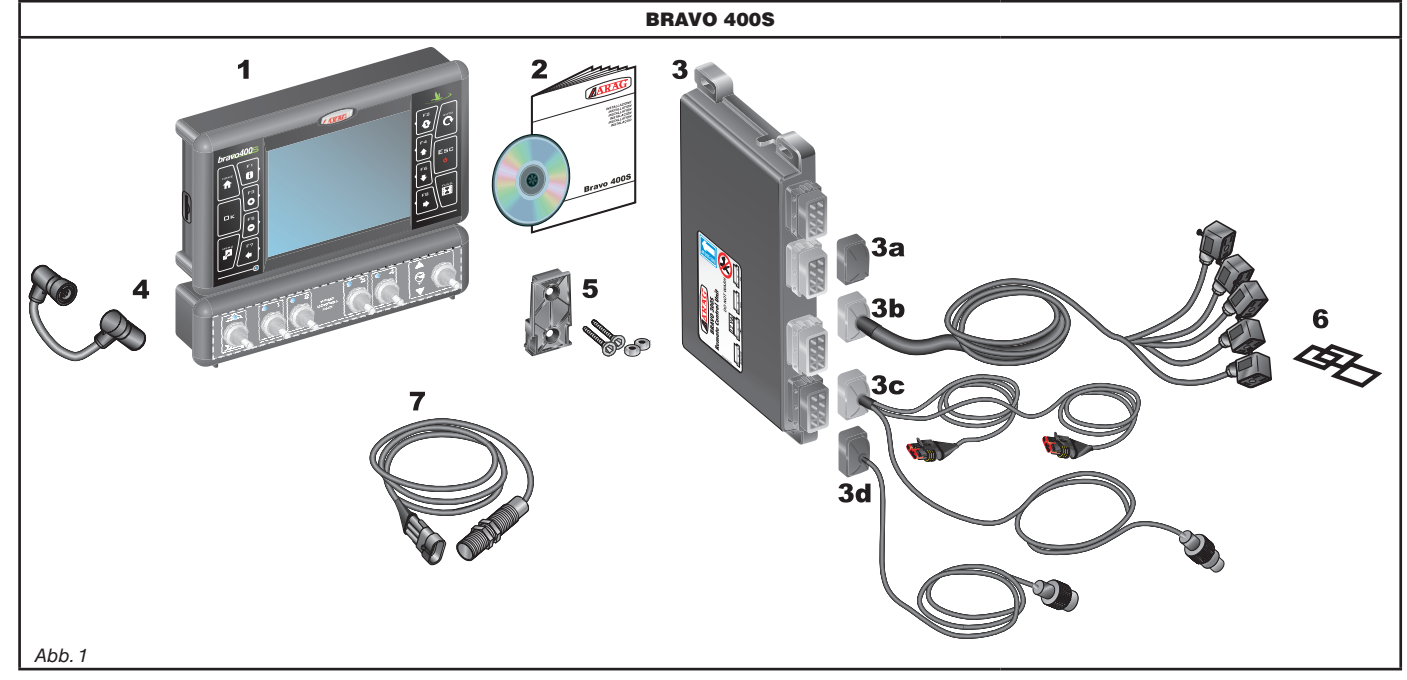

#### <span id="page-2-2"></span>**Verzeichnis:**

- 1 Bravo 400S
- 2 Betriebsanleitung
- 3 Steuereinheit (RCU) komplett mit Verkabelung
- <span id="page-2-1"></span>3a Verschlusskappe für Stecker der Steuereinheit (RCU)
- 3b Kabel für den Anschluss an die Regelarmatur
- 3c Kabel für den Anschluss an die Versorgung und die Sensoren
- 3d Kabel für den Anschluss an den Monitor
- 4 Verbindungskabel Monitor / Wechselschaltertafel
- 5 Befestigungskit
- 6 Dichtungen für Stecker der Teilbreitenventile
- **7** Induktiver Geschwindigkeitssensor

## <span id="page-3-0"></span>5 ANORDNUNG AN DER LANDWIRTSCHAFTSMASCHINE

## **5.1 Empfohlenes Anlagenlayout**

<span id="page-3-1"></span>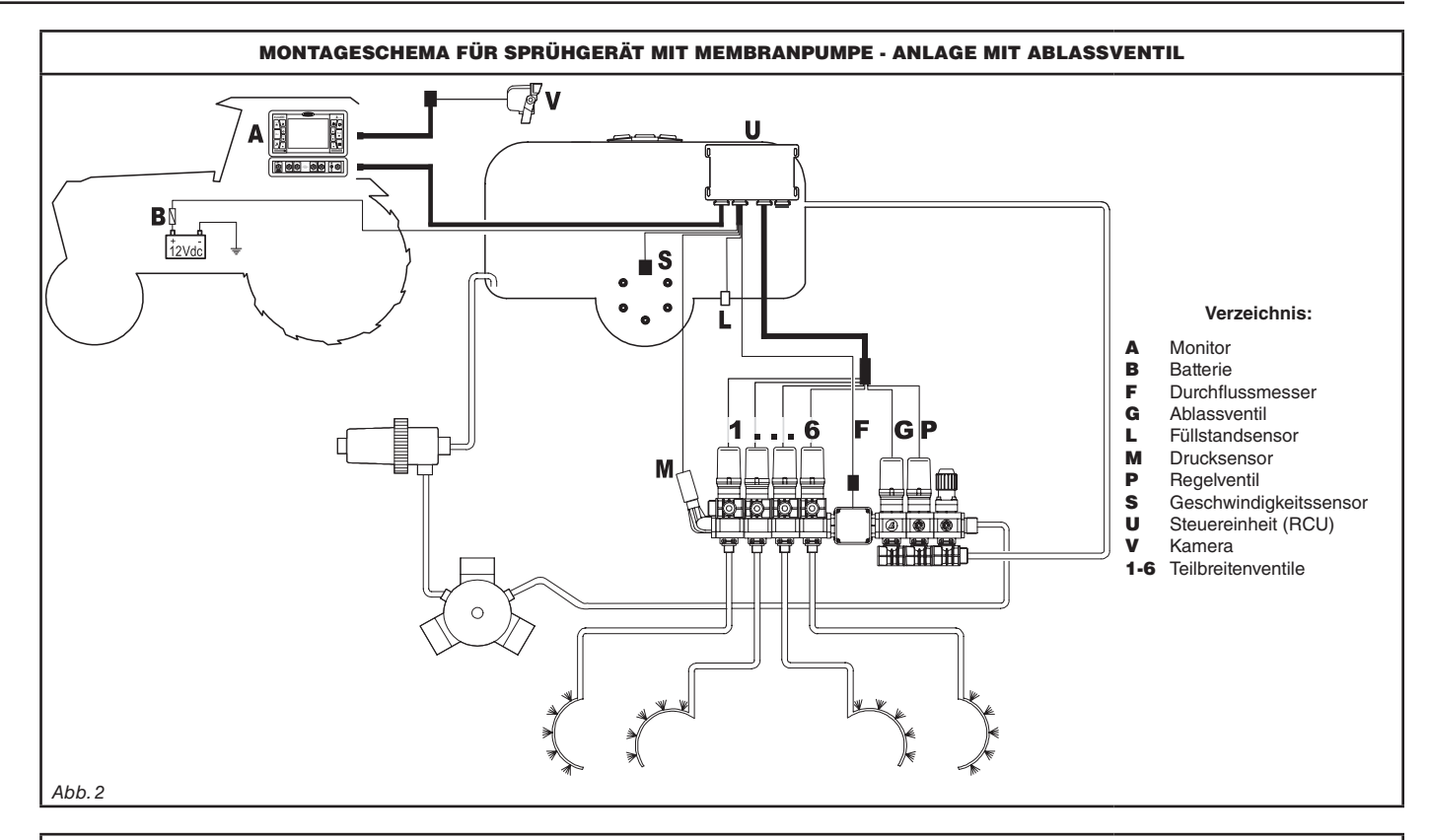

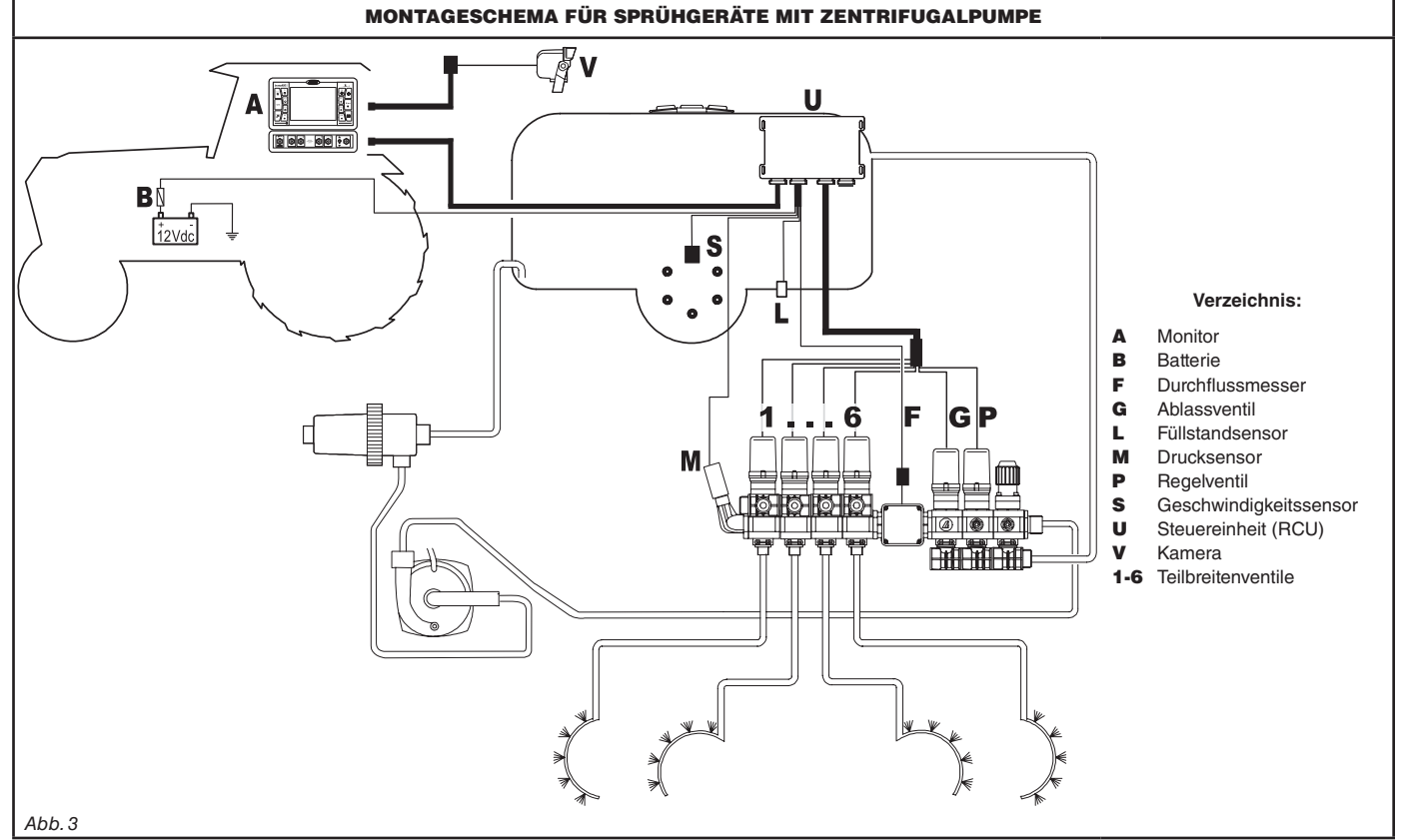

## <span id="page-4-0"></span>**5.2 Anordnung des Monitors und der Steuereinheit**

• Der Computer der Serie BRAVO 400S muss in der Fahrkabine der Landwirtschaftsmaschine angeordnet werden. Halten Sie folgende Vorsichtsmaßnahmen ein:

 **- Den Monitor NICHT in Bereichen anordnen, die starken Schwingungen ausgesetzt sind und in denen Stoßgefahr besteht, so dass dessen Beschädigung oder ein versehentliches Betätigen der Tasten vermieden werden kann.**

**- Das Steuersystem in einem gut einsehbaren und mit den Händen leicht erreichbaren Bereich anordnen. Berücksichtigen, dass der Monitor weder die Bewegungsfreiheit noch die Sicht auf den Fahrbereich einschränken darf.**

• Steuereinheit (RCU): Die Steuereinheit im hinteren Bereich der Maschine sowie in der Nähe der Regelarmatur befestigen.

**Berücksichtigen Sie die verschiedenen, für den Betrieb des Computers ([Abb. 4](#page-4-1) und [Abb. 5\)](#page-4-2) erforderlichen Verbindungen, die**  MW

**Kabellänge und sehen Sie einen angemessenen Platz für die Stecker und die Kabel vor. An jedem Stecker ist ein Symbol angebracht, das auf dessen Funktionsbestimmung hinweist.**

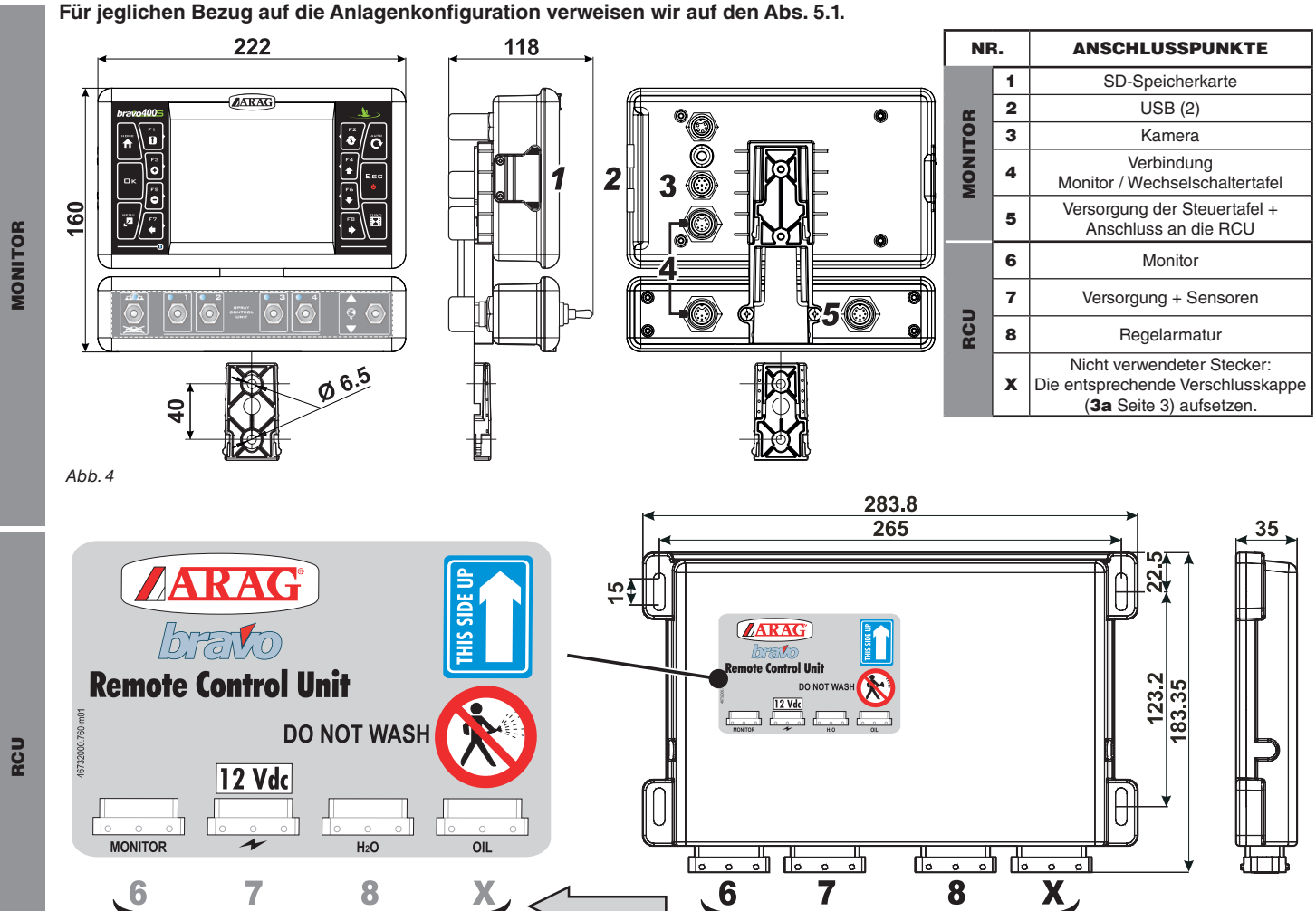

<span id="page-4-2"></span><span id="page-4-1"></span>*Abb. 5*

#### <span id="page-5-0"></span>**5.3 Befestigung des Montagebügels**

Der Monitor muss, nach der Befestigung seines Montagebügels, am gewünschten Punkt angeordnet werden (im vorstehenden Paragraph wird die Bohrschablone des Bügels dargestellt).

Der Bügel muss aus dem Sitz des Monitors (A, [Abb. 6\)](#page-5-1) herausgenommen und mit den Schrauben (B) aus dem Lieferumfang befestigt werden. Nachdem man sich von der perfekten Befestigung des Bügels vergewissert hat, den Monitor in diesen einfügen und bis zum Einrasten (C) andrücken.

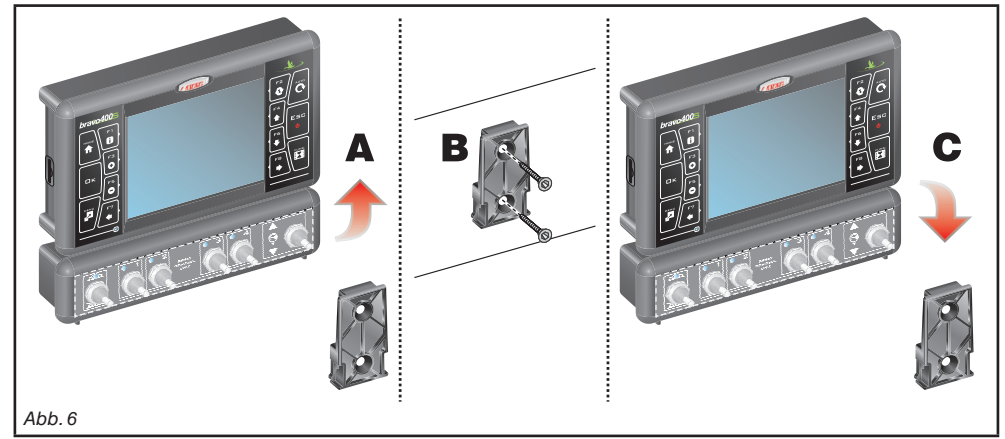

#### **5.4 Befestigung der Steuereinheit (RCU)**

<span id="page-5-1"></span>Die Montagerichtung der Steuereinheit gemäß Angaben der [Abb. 7](#page-5-2) einhalten (Stecker nach unten gerichtet).

#### **Anderweitige Anordnungen sind nicht zulässig.**

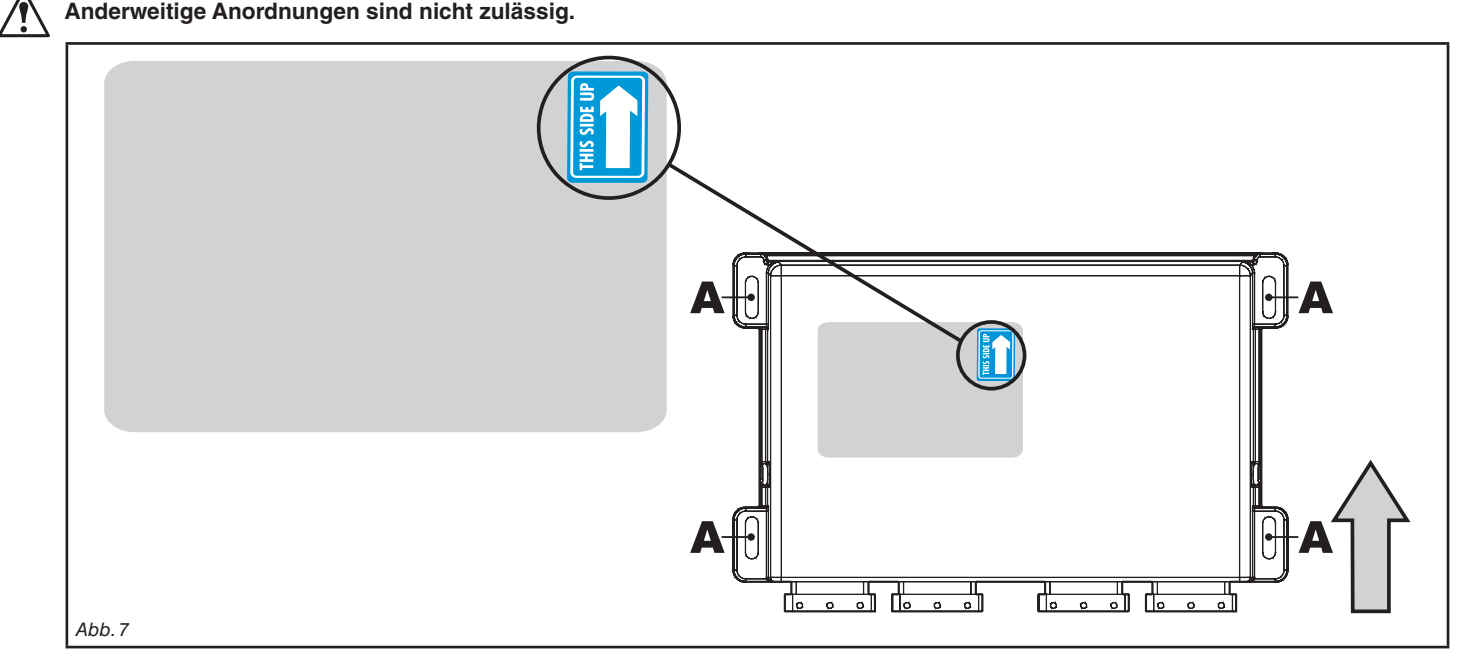

#### **5.5 Anordnung der Regelarmatur**

<span id="page-5-2"></span>Die Regelarmatur muss unter Anwendung der entsprechend mitgelieferten und bereits an der Gruppe selbst montierten Bügel befestigt werden, die dabei den in der der Gruppe beiliegenden Betriebsanleitung enthaltenen Angaben gemäß anzuordnen sind.

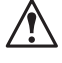

**WICHTIG IST, DASS ALLE IN DER BETRIEBSANLEITUNG DER REGELARMATUR ENTHALTENEN SICHERHEITSREGELN BEFOLGT WERDEN.**

## <span id="page-6-0"></span>6 Elektrische Anschlüsse

**• Ausschließlich nur die mit den ARAG-Computern gelieferten Verkabelungen verwenden.**

**• Höchste Aufmerksamkeit darauf richten, dass die Kabel nicht reißen, nicht an ihnen gezogen wird, sie herausgerissen oder zerschnitten werden.**

**• Sollte es zu Schäden kommen, die sich aufgrund der Verwendung ungeeigneter oder nicht aus der Produktion von ARAG stammender Verkabelungen ergeben, kommt es automatisch zum Erlöschen jeglicher Form von Garantie. • ARAG haftet nicht für Schäden an Geräten, Personen oder Tieren, die aus einer Nichtbeachtung der zuvor gegebenen Beschreibungen resultieren.**

#### **6.1 Allgemeine Vorsichtsmaßnahmen für eine korrekte Verlegung der Kabel**

- **Befestigen der Kabel:**
- Die Verkabelung so befestigen, dass sie mit keinen sich in Bewegung befindlichen Organen in Berührung kommen kann.
- Die Verkabelung so verlegen, dass es bei deren Verdrehung oder Bewegungen der Maschine nicht zu deren Bruch oder Beschädigung kommen kann.

**• Kabelverlegung im Hinblick auf das Vermeiden einer Infiltration von Wasser:** - Die Kabelverzweigungen müssen IMMER nach unten gerichtet werden [\(Abb. 8](#page-6-1)).

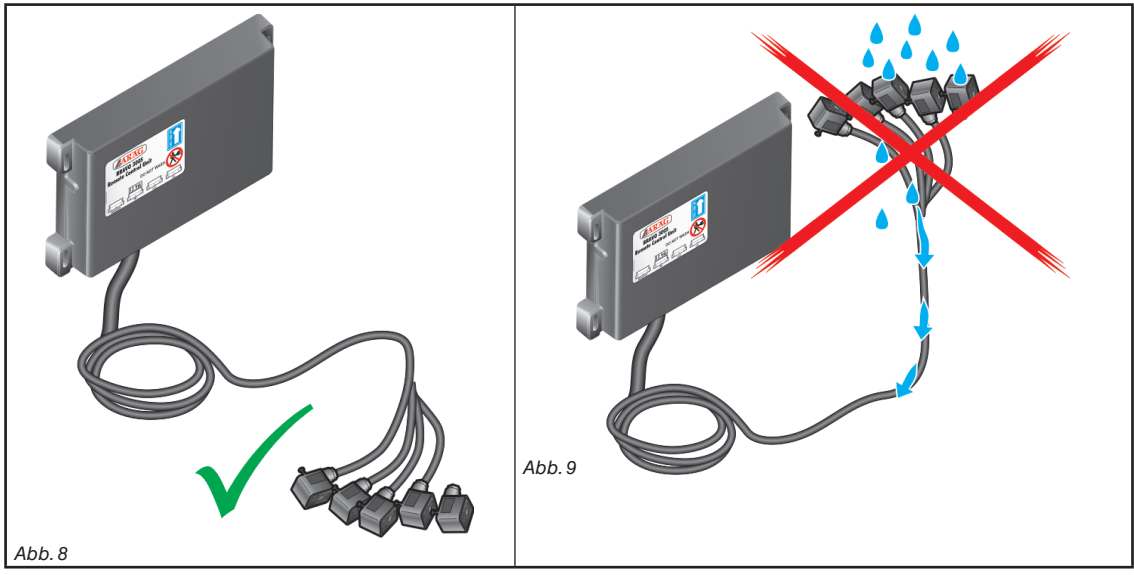

<span id="page-6-1"></span>**• Einstecken der Kabel an den Anschlusspunkten:**

- Das Einkoppeln der Stecker nicht durch übermäßigen Druck oder Verbiegungen erzwingen: die Kontakte könnten dabei beschädigt und die korrekte Funktion des Computers könnte beeinflusst werden.

**AUSSCHLIESSLICH nur die im Katalog angegebenen Kabel und Zubehörteile mit für den vorgesehenen Einsatz geeigneten technischen Eigenschaften verwenden.**

#### **6.2 Anschluss der Wechselschaltertafel**

In der Verpackung finden Sie das Kabel für die Verbindung zwischen der Wechselschaltertafel und dem Monitor (Komponente 4, [Abb. 1](#page-2-2)). Schließen Sie die Stecker an (Anschlusspunkte siehe Abs. 5.2), und, nachdem Sie sich von der korrekten Kopplung vergewissert haben, die Überwurfmutter bis zum Feststellen im Uhrzeigersinn drehen.

#### <span id="page-7-0"></span>**6.3 Anschluss der dezentrierten Einheit**

Schließen Sie die Verkabelung gemäß Angaben im Abs. 5.2 an. Jede muss an die entsprechende dezentrierte Einheit geschlossen werden.

WW **Sollten sie sich nur schwer einstecken lassen, das Einfügen nicht forcieren, sondern erst die Übereinstimmung mit der** 

## **angegebenen Postion überprüfen.**

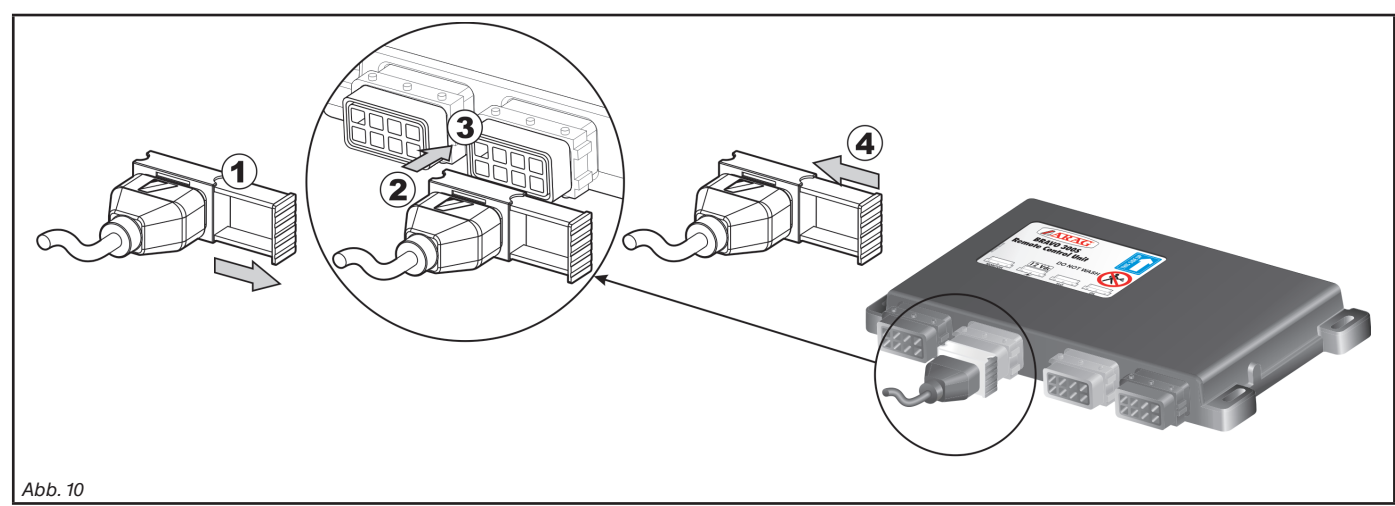

<span id="page-7-1"></span>• Öffnen Sie den Steckerschlitten (1**,** [Abb. 10\)](#page-7-1).

• Ordnen Sie den Stecker (2) in der Anschlussbuchse (3) an und drücken Sie ihn ein: **achten Sie beim Einfügen darauf, dass dabei die elektrischen Kontakte nicht verbogen werden** .

• Schließen Sie den Schlitten (4) wieder bis er vollständig zum Einrasten gekommen ist.

#### **6.4 Anschluss an die Ventile der Regelarmatur**

**• Verwenden Sie ARAG-Ventile: sollte es zu Schäden kommen, die sich aufgrund der Verwendung ungeeigneter oder nicht aus der Produktion der ARAG stammender Ventile ergeben, kommt es automatisch zum Erlöschen jeglicher Form von Garantie. ARAG haftet nicht für Schäden an Geräten, Personen oder Tieren, die aus einer Nichtbeachtung der zuvor gegebenen Beschreibungen resultieren.**

**• Alle zu den Ventilen reichenden Verbindungsstecker müssen vor ihrem Anschluss mit einer entsprechenden Abdichtung versehen werden ([Abb. 12](#page-7-2)).**

**• Die korrekte Anordnung der Abdichtung überprüfen, so dass Wasserinfiltrationen während des Einsatzes der Regelarmatur vermieden werden können.**

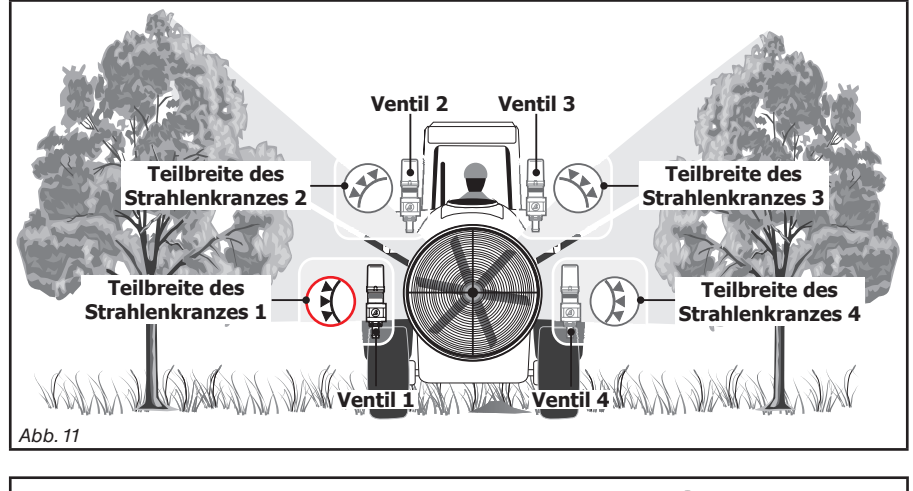

Der Stecker **1** des Kabels **3b** ([Abb. 1\)](#page-2-2) muss das Ventil ansteuern, welches wiederum an die Sprühradteilbreite 1 angeschlossen ist; danach alle anderen.

Den "Stecker 1" an das "Ventil 1" schließen, dann alle anderen Stecker mit steigender Nummer im Uhrzeigersinn anschließen: **die Teilbreite 1 befindet sich links unten, wenn man die Maschine von hinten betrachtet** [\(Abb. 11\)](#page-7-3)**.**

<span id="page-7-3"></span><span id="page-7-2"></span>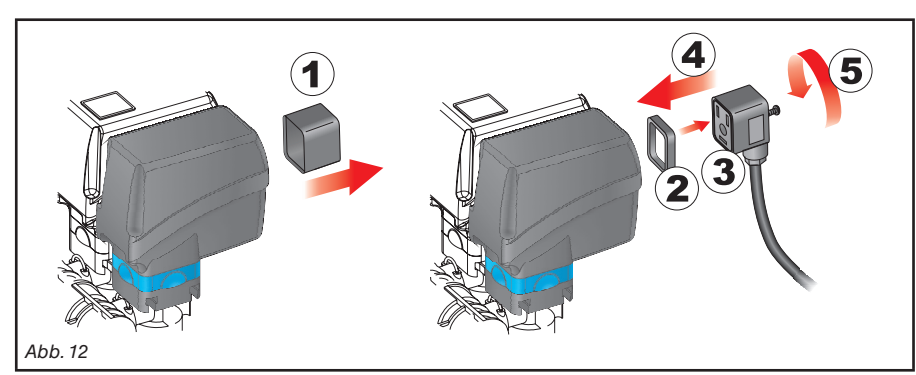

Die Stecker, den im Hauptmontageschema der sich in Ihrem Besitz befindlichen Anlage angegebenen Zeichen gemäß an die jeweiligen Ventile schließen (Abs. [5.1 Empfohlenes Anlagenlayout](#page-3-1)).

• Die Schutzkappe (**1**, [Abb. 12](#page-7-2)) vom elektrischen Ventil abnehmen.

• Fügen Sie die Dichtung (**2**) am Stecker (**3**) an und schließen Sie diesen durch vollständiges Andrücken an (**4**): **achten Sie beim Einfügen darauf, dass die elektrischen Kontakte am Ventil dabei nicht verbogen werden** .

• Die Schraube (**5**) bis zur kompletten Feststellung anziehen.

#### <span id="page-8-0"></span>**6.5 Anschluss der Sensoren**

Die Stecker, den im Hauptmontageschema der sich in Ihrem Besitz befindlichen Anlage angegebenen Zeichen gemäß an die jeweiligen Funktionen schließen (Abs. [5.1\)](#page-3-1).

**Die Kabel der Verkabelung sind mit einem Symbol gekennzeichnet, das die entsprechende Funktion identifiziert: in der Tabelle sind alle erforderlichen Angaben enthalten, die für einen korrekten Anschluss an die verfügbaren Funktionen erforderlich sind.**

**ARAG-Sensoren verwenden: Sollte es zu Schäden kommen, die sich aus dem Einsatz ungeeigneter oder nicht aus der Produktion von ARAG stammender Sensoren ergeben, kommt es automatisch zum Erlöschen jeglicher Form von Garantie. ARAG haftet nicht für Schäden an Geräten, Personen oder Tieren, die aus einer Nichtbeachtung der zuvor gegebenen Beschreibungen resultieren.**

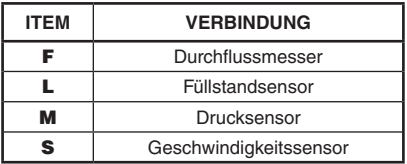

- Die Anleitungen für die Installation der Sensoren liegen den Produkten bei.

- Anschluss von:
- Durchflussmesser;
- Füllstandsensor;
- Drucksensor;
- induktiver Geschwindigkeitssensor (**Art.-Nr. 467100.086)**;
- magnetischer Geschwindigkeitssensor (**Art.-Nr. 467100.100)**.

Alle ARAG-Sensoren verwenden den gleichen Steckertyp. Den Stecker des Sensors mit dem der entsprechenden Verkabelung verbinden. Nachdem sichergestellt wurde, dass er richtig eingefügt resultiert, ihn so lange eindrücken, bis er einrastet.

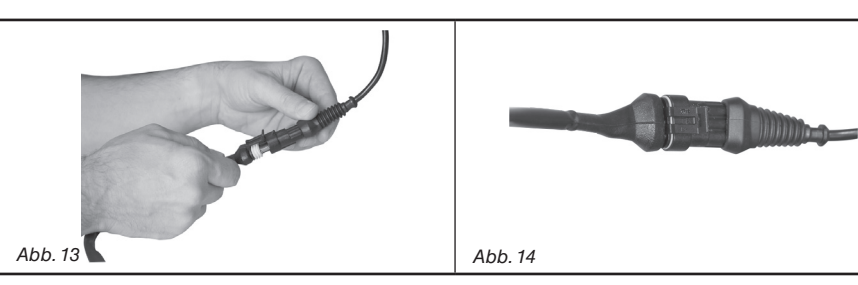

#### **6.6 Anschluss der Kamera**

Bravo 400S kann an eine Kamera **Art.-Nr. 46700100** (separat erhältlich) geschlossen werden. Dazu sind die entsprechenden, im ARAG-Hauptkatalog angegebenen Verkabelungen zu verwenden.

Schließen Sie den Stecker an den Monitor (Anschlusspunkte siehe Abs. 5.2) und führen Sie das anderen Kabelende an die Kamera: nachdem Sie sich von der korrekten Kopplung vergewissert haben, die Überwurfmutter bis zum Feststellen im Uhrzeigersinn drehen.

#### **6.7 Anschluss der Versorgung**

## **ACHTUNG:**

#### **Um Kurzschlüssen vorzubeugen, den Stecker des Versorgungskabels**

**erst an die Batterie schließen, wenn die Installation vollkommen abgeschlossen worden ist.**

**Bevor der Computer und die Regelarmatur gespeist werden, muss man sich darüber vergewissern, dass die Batteriespannung den korrekten Wert (12 Vdc) aufweist.**

Der BRAVO 400S wird direkt von der Batterie der Landwirtschaftsmaschine (12 Vdc) gespeist: das Einschalten muss STETS direkt am Monitor erfolgen. Nach dem Einsatz nicht vergessen, ihn über die entsprechende Taste an der Bedientafel wieder abzuschalten.

#### **Bleibt der BRAVO 400S bei ausgeschalteter Maschine über längere Zeit hinweg eingeschaltet, kann es zum Entladen der Traktorbatterie kommen: In Fall eines längeren Maschinenhalts bei ausgeschaltetem Motor muss man sich darüber vergewissern, dass der Computer ausgeschaltet ist**

Die Versorgungsquelle muss gemäß Angaben in [Abb. 15](#page-8-1) angeschlossen werden: **Der Computer ist direkt an die Batterie der Landwirtschaftsmaschine zu schließen. Den Computer NICHT unter Zündschlüsselfunktion anschließen (15/54).**

<span id="page-8-1"></span>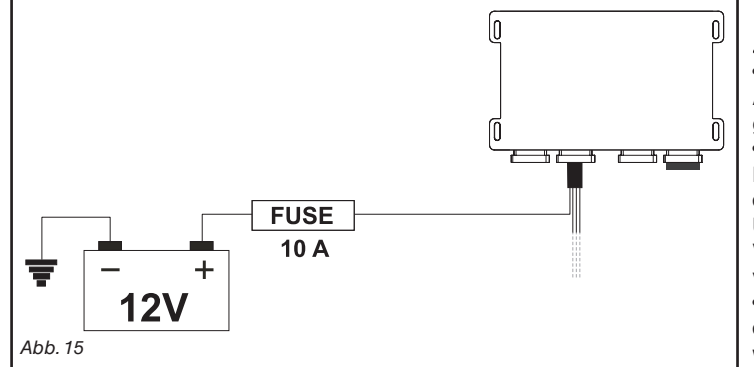

## **ACHTUNG:**

**• Der Versorgungsschaltkreis muss IMMER mit einer im Automobilbereich verwendeten Sicherung mit 10 Ampere geschützt werden.**

**• Alle Verbindungsanschlüsse an die Batterie müssen unter Einsatz von Kabeln mit einem Mindestquerschnitt von 2,5 mm2 erfolgen.**

**Um Kurzschlüssen vorzubeugen, den Stecker des Versorgungskabels erst anschließen, wenn die Installation vollkommen abgeschlossen worden ist.**

**• Kabel mit angemessenen Kabelschuhen verwenden, so dass ein korrekter Anschluss jedes einzelnen Drahts gewährleistet werden kann.**

#### <span id="page-9-0"></span>**6.8 SD-Speicherkarte**

Die SD-Speicherkarte kann für den Datenaustausch mit dem Computer BRAVO 400S verwendet werden.

MW

**Vor dem Einsatz der Speicherkarte kontrollieren, dass sie nicht gegen Anwendung geschützt ist [\(Abb. 16](#page-9-1)).**

**Es sind NUR Speicherkarten vom Typ SD oder SDHC kompatibel.**

<span id="page-9-1"></span>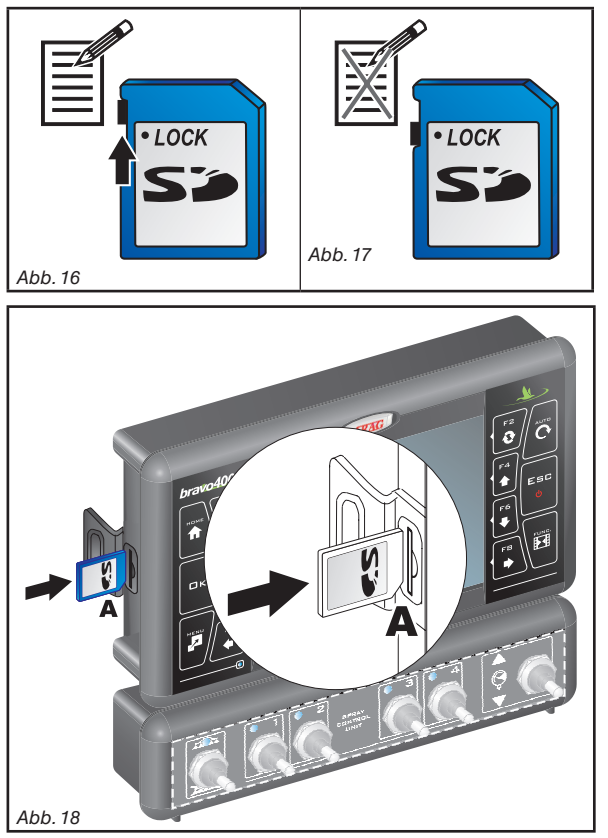

#### **• Einstecken**

Die Speicherkarte einstecken, dabei auf die Einführungsrichtung achten: die Abfasung A der Speicherkarte muss nach unten gerichtet sein. Nach dem Einstecken bis zum Feststellen eindrücken, dann mit der entsprechenden Abdeckung verschließen.

#### **• Entfernen**

Die Karte in ihren Sitz eindrücken, dann gleich wieder zurücklassen: nun kann sie herausgezogen werden.

#### **6.9 Pendrive**

Der Pendrive kann für den Datenaustausch mit dem Computer BRAVO 400S verwendet werden.

ИŴ **Vor dem Einsatz des Pendrives kontrollieren, dass er nicht gegen Anwendung geschützt ist. Es können alle Pendrives mit einer Speicherkapazität bis 8 Gb verwendet werden.**

## <span id="page-10-0"></span>7 INSTANDHALTUNG / DIAGNOSTIK / REPARATUR

## **7.1 Störungen und Abhilfen**

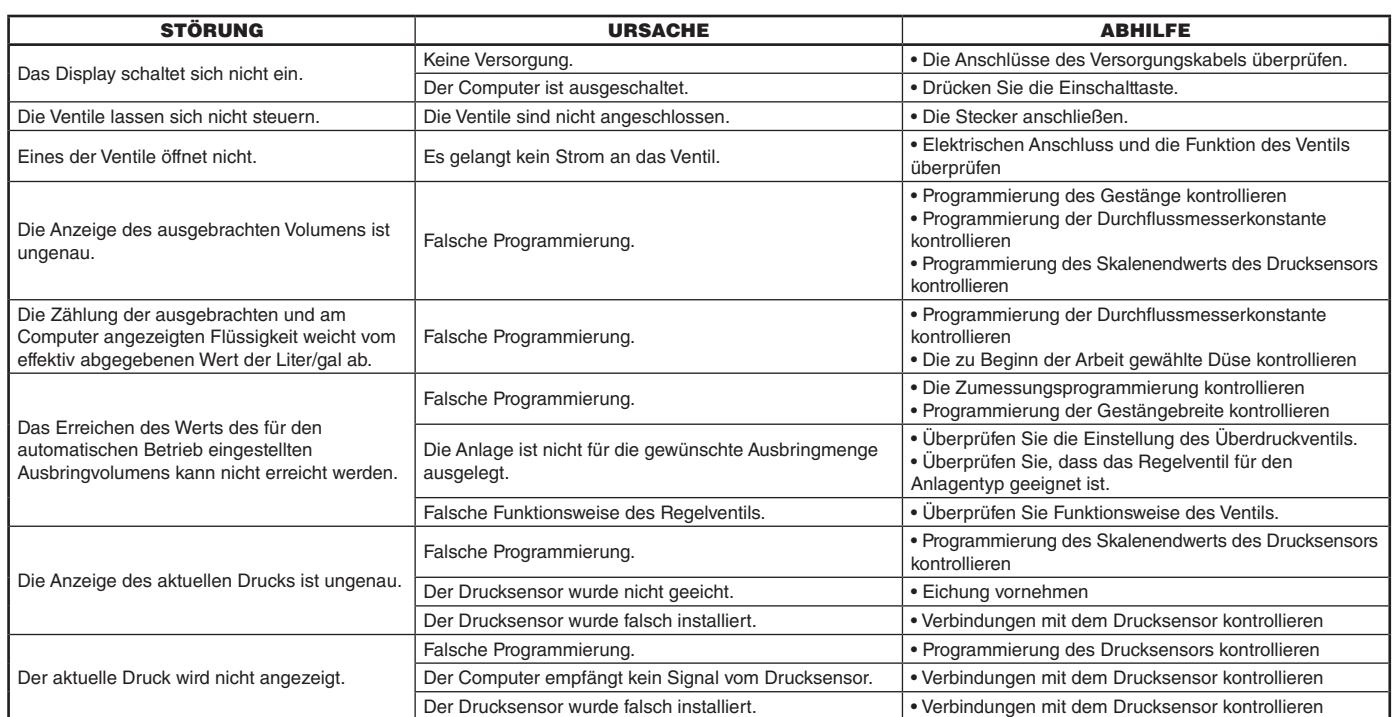

#### **7.2 Reinigungsregeln**

**- Ausschließlich nur mit einem feuchten und weichen Lappen reinigen.**

**- KEINE aggressiv wirkenden Reinigungsmittel oder Substanzen verwenden.**

**- Für die Reinigung des Monitors und der Steuereinheit KEINE direkten Wasserstrahlen verwenden.**

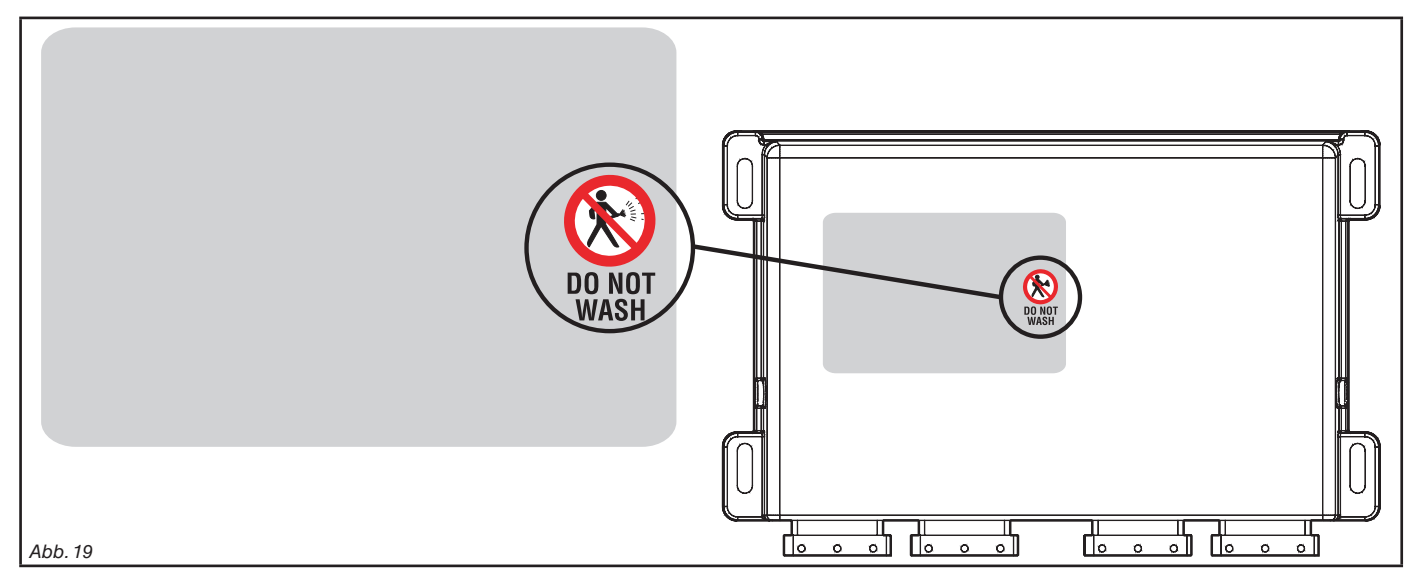

## <span id="page-11-0"></span>8 TECHNISCHE DATEN

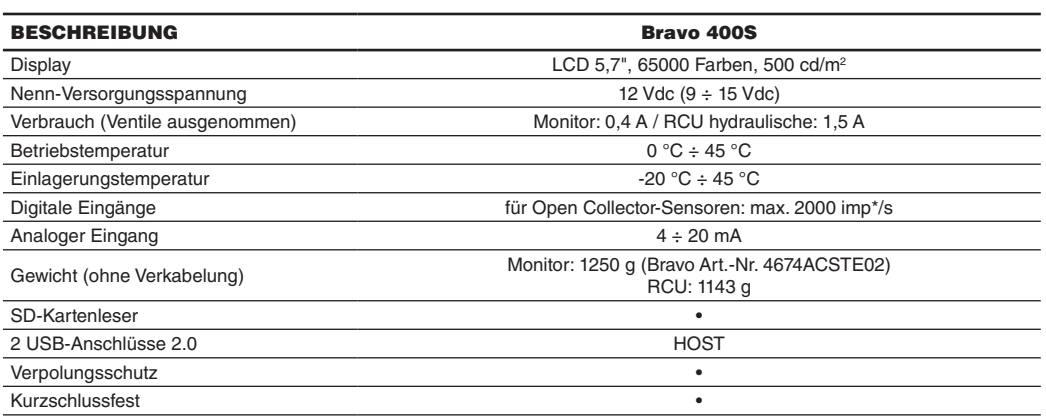

#### **8.1 Datenanzeige und entsprechende Maßeinheiten**

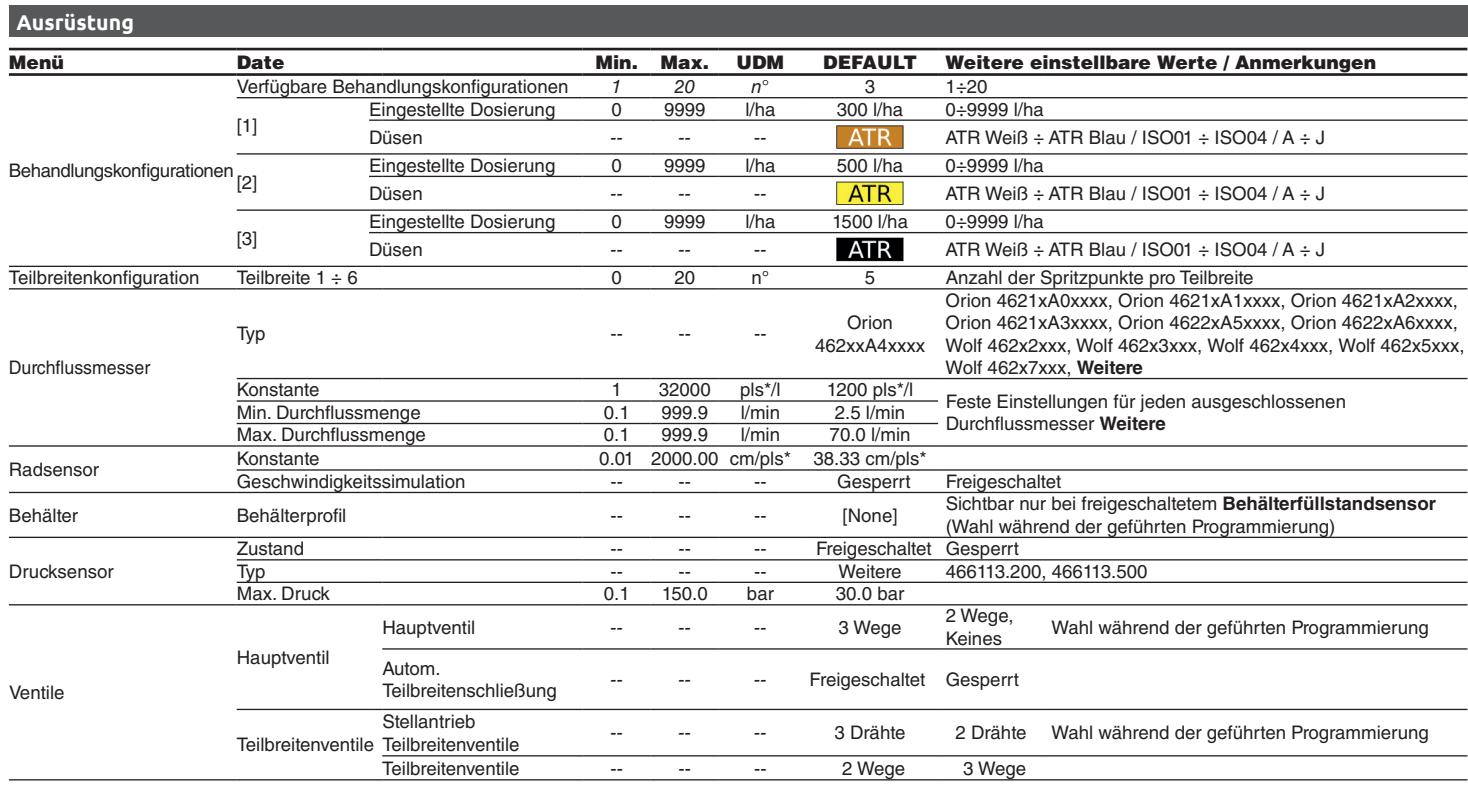

## *> > > 8.1 Datenanzeige und entsprechende Maßeinheiten*

#### **Ausrüstung**

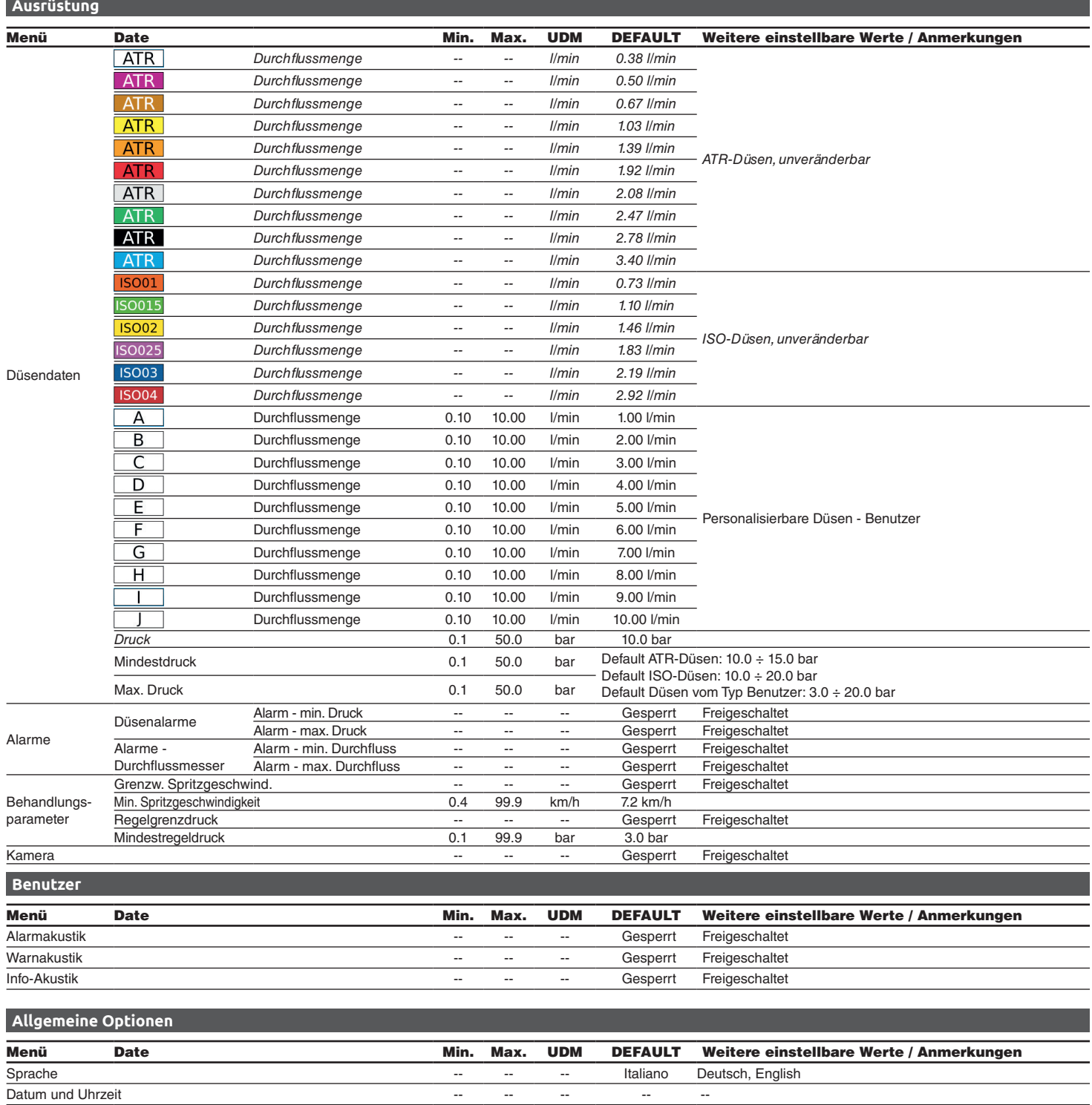

## **Arbeitsdatum**

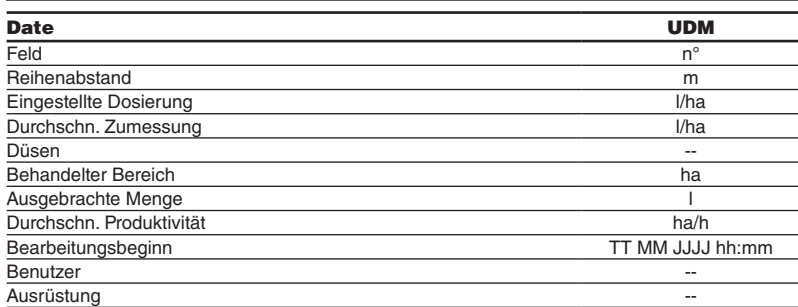

 $*$  pls = Impuls

## <span id="page-13-0"></span>**ENTSORGUNG NACH STANDZEITENDE**

Diese Vorrichtung enthält eine Lithium-Polymer-Batterie, die nach Ablauf ihrer Lebensdauer gemäß der geltenden Gesetzesvorschriften zu entsorgen ist.

Muss die Batterie gewechselt werden, bauen Sie die Vorrichtung nicht aus, sondern wenden Sie sich direkt an ARAG.

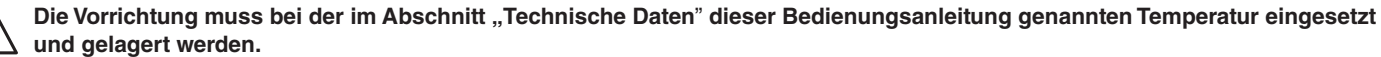

**Extreme Temperaturschwankungen können einen Säureverlust, eine Überhitzung, Explosion oder Selbstverbrennung der Batterie bewirken, was zu Verletzungen und/oder Personenschäden führen kann.**

**Die Vorrichtung weder öffnen noch abbauen, anbohren oder ins Feuer werfen.**

**Sollte Flüssigkeit aus der Batterie austreten und es zum Kontakt mit dieser kommen, die betroffenen Körperteile sorgfältig mit Wasser abspülen und sofort einen Arzt aufsuchen.**

## 10 Garantiebedingungen

1. ARAG s.r.l. garantiert dieses Gerät für eine Dauer von 360 Tagen (1 Jahr) ab dem Datum, an dem es an den Endkunden verkauft wurde (Lieferscheinangaben ausschlaggebend).

Die Komponenten des Geräts, die wegen Material- oder Bearbeitungsfehlern der unanfechtbaren Beurteilung der ARAG gemäß als defekt resultieren sollten, werden kostenlos von der in Ihrer Nähe liegenden und zum Zeitpunkt der Eingriffserfordernis tätigen Kundendienststelle repariert oder ausgewechselt. Davon ausgenommen sind folgende Kosten:

- Ausbau und erneute Montage des Geräts aus bzw. in die Herkunftsanlage;
- Transport des Geräts zur Kundendienststelle.
- 2. Folgende Schäden werden nicht von der Garantie abgedeckt:
- Transportschäden (Kratzer, Beulen und ähnliches);
- Schäden, die sich aus einer falschen Installation oder aus Defekten ergeben, die sich von mangelnden Leistungen der elektrischen Anlage oder deren Unangemessenheit ableiten lassen oder die auf Umgebungs-, klimatische oder anderweitige Bedingungen zurückführbar sind;
- Schäden, die sich durch den Einsatz für die Bespritzung, Besprühung, Unkrautvertilgung oder jegliche anderweitige Anbaubehandlung ungeeigneter chemischer Produkte ergeben, die das Gerät beschädigen könnten;
- Störungen, die auf Vernachlässigung, Nachlässigkeit, Handhabungen, Unfähigkeit im Einsatz oder von unbefugtem Personal durchgeführte Änderungen zurückgeführt werden können;
- falscher Einbau und falsche Einstellungen;
- Schäden, die auf eine mangelnde regelmäßige Instandhaltung, wie Reinigung der Filter, Düsen, usw. zurückgeführt werden können;
- alle üblichen Verschleißerscheinungen.
- 3. Die Instandsetzung des Geräts wird in Zeiten erfolgen, die mit den Organisationserfordernissen der Kundendienststelle kompatibel sind. Keine Garantieleistungen werden auf Aggregate oder Komponenten gegeben, die nicht zuvor gewaschen und bei denen die Rückstände der verwendeten Produkte nicht entfernt wurden.
- 4. Auf die unter Garantiebedingungen ausgeübten Reparaturen wird eine Garantie für ein Jahr (360 Tage) ab Reparatur- oder Austauschdatum gegeben.
- 5. ARAG erkennt außer den hier angeführten Garantiebedingungen keinerlei weitere ausdrückliche oder selbstverständliche Garantien an. Kein Vertreter oder Verkäufer ist dazu befugt, weitere Haftungspflichten für die ARAG-Produkte anzunehmen. Die Dauer der vom Gesetz anerkannten Garantien, einschließlich der handelsüblichen Garantien und Vereinbarungen für bestimmte Zwecke, sind zeitlich auf die hier angeführte Gültigkeit beschränkt.
- ARAG erkennt in keinem Fall, weder direkte noch indirekte, spezielle oder durch eventuelle Schäden verursachte Einnahmeverluste an. 6. Die unter Garantiebedingungen ausgetauschten Teile verbleiben im Eigentum der ARAG.
- 7. Alle Informationen bezüglich der Sicherheit, die in den Verkaufsunterlagen enthalten sind und die die Einsatzgrenzen, die Leistungen und die Eigenschaften des Produkts anbelangen, müssen dem Endverbraucher auf Verantwortung des Käufers übertragen werden.
- 8. Für jegliche Streitigkeiten ist der Gerichtsstand in Reggio Emilia zuständig.

# Konformitätserklärung

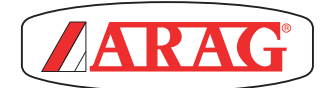

ARAG s.r.l. Via Palladio, 5/A 42048 Rubiera (RE) - Italy P.IVA 01801480359

**Dichiara** 

che il prodotto descrizione: **Computer** modello: **Bravo 400S** serie: **4674Axxxx e 4674ACSTExx**

risponde ai requisiti di conformità contemplati nelle seguenti Direttive Europee: **2004/108/CE** (Compatibilità Elettromagnetica)

Riferimenti alle Norme Applicate:

**ISO 14982**

(Macchine agricole e forestali - Compatibilità elettromagnetica Metodi di prova e criteri di accettazione)

Rubiera, 27 settembre 2012

*Giovanni Montorsi*

(Presidente)

 $\sqrt{1000}$ 

*Ausschließlich Originalzubehör und -ersatzteile von ARAG verwenden, um so die vom Hersteller vorgesehenen Sicherheitsbedingungen über die Zeit hinweg aufrecht erhalten zu können. Stets Bezug auf die ARAG-Ersatzteilkataloge nehmen.*

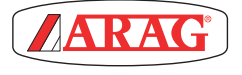

*42048 RUBIERA (Reggio Emilia) - ITALY Via Palladio, 5/A Tel. +39 0522 622011 Fax +39 0522 628944 http://www.aragnet.com info@aragnet.com*